# Uso da Linguagem R em Ciências Biológicas e Ambientais

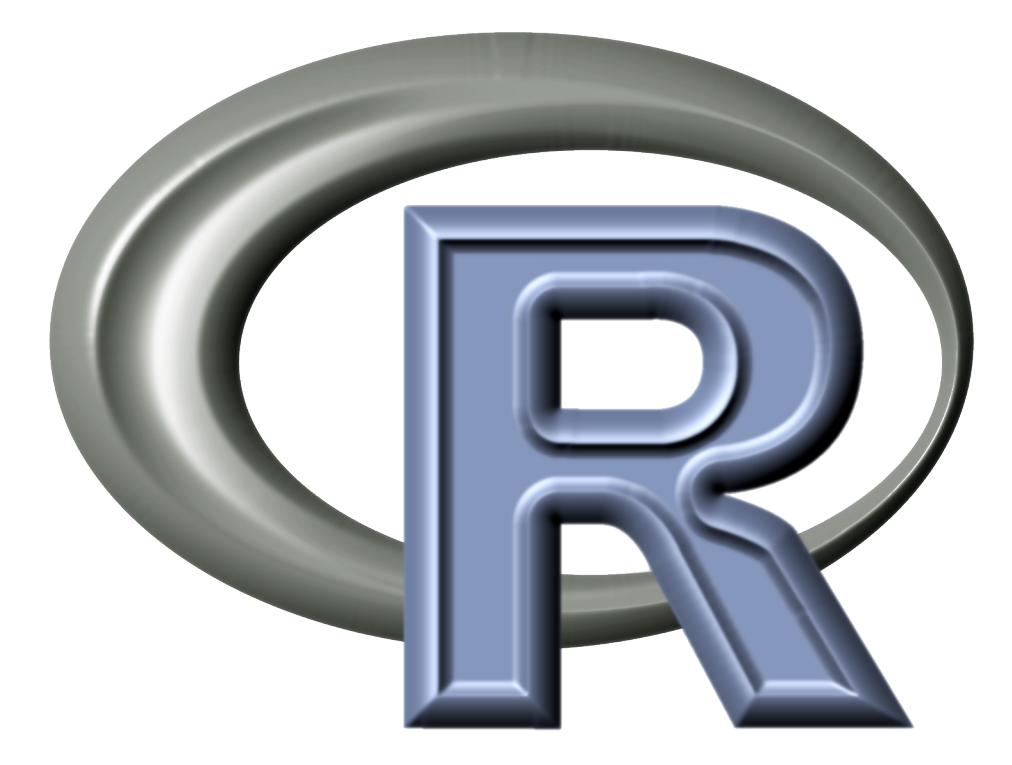

Alexandre Adalardo de Oliveira (IB-USP) João Batista Ferreira (ESALQ-USP) Rodrigo Santinello Pereira (FFCLRP-USP) Paulo Inácio Prado (IB-USP)

# **BIE5782**

Uso da Linguagem R para Análise de Dados em Ecologia

### Equipe 2009:

Alexandre Adalardo de Oliveira Paulo Inácio Prado Cristina Banks-Leite

Página: http://ecologia.ib.usp.br/bie5782

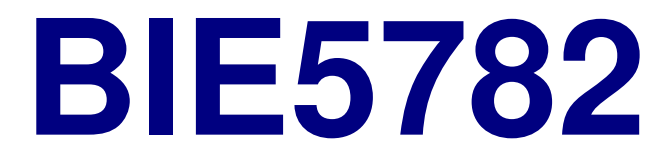

## Unidade 1 : APRESENTAÇÃO DA DISCIPLINA

## Unidade 2 : INTRODUÇÃO À LINGUAGEM R

## Um ambiente pouco amigável ...

version 2.8.1 (2008-12-22) Copyright (C) 2008 The R Foundation for Statistical Computing ISBN 3-900051-07-0

R é um software livre e vem sem GARANTIA ALGUMA. Você pode redistribuí-lo sob certas circunstâncias. Digite 'license()' ou 'licence()' para detalhes de distribuicão.

R é um projeto colaborativo com muitos contribuidores. Digite 'contributors()' para obter mais informações e 'citation()' para saber como citar o R ou pacotes do R em publicações.

Digite 'demo()' para demonstrações, 'help()' para o sistema on-line de ajuda, ou 'help.start()' para abrir o sistema de ajuda em HTML no seu navegador. Digite 'q()' para sair do R.

[Área de trabalho anterior carregada]

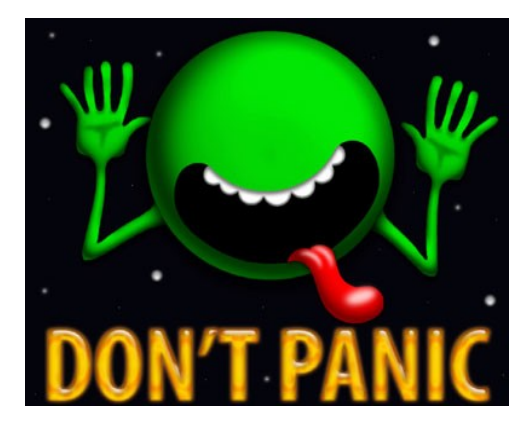

### .. ou apenas pouco conhecido ?

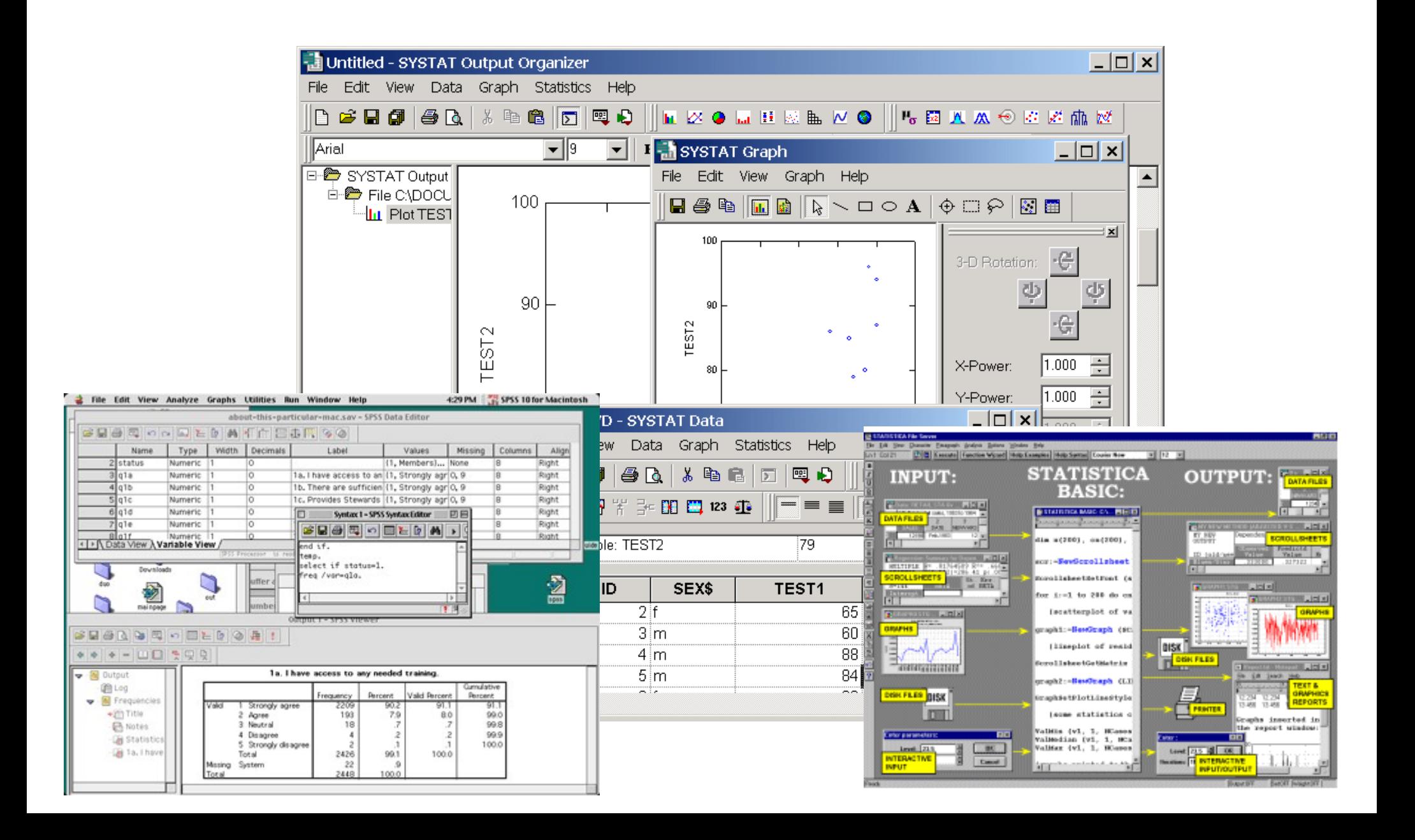

## Interfaces x Linguagens

*O aparelho deve traduzir frases como "não atire", "não se aproxime" e "a ajuda vai chegar logo".* 

A *idéia foi de Amin Ismail, um ex-estudante iraquiano que fugiu de seu país em 2002 e vive na Grã-Bretanha.* 

Ismail disse que o projeto é "uma maneira de agradecer aos soldados britânicos por seu trabalho honroso"

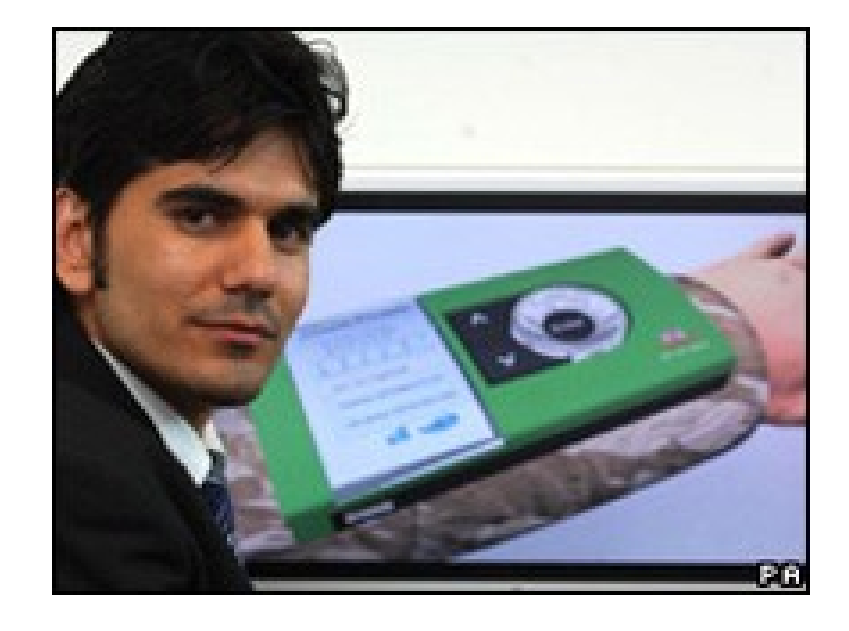

http://tecnologia.terra.com.br/interna/0,,OI1754875-EI4799,00.html

A pergunta certa sobre uma análise em R não é se é possível fazê-la, e sim como fazê-la.

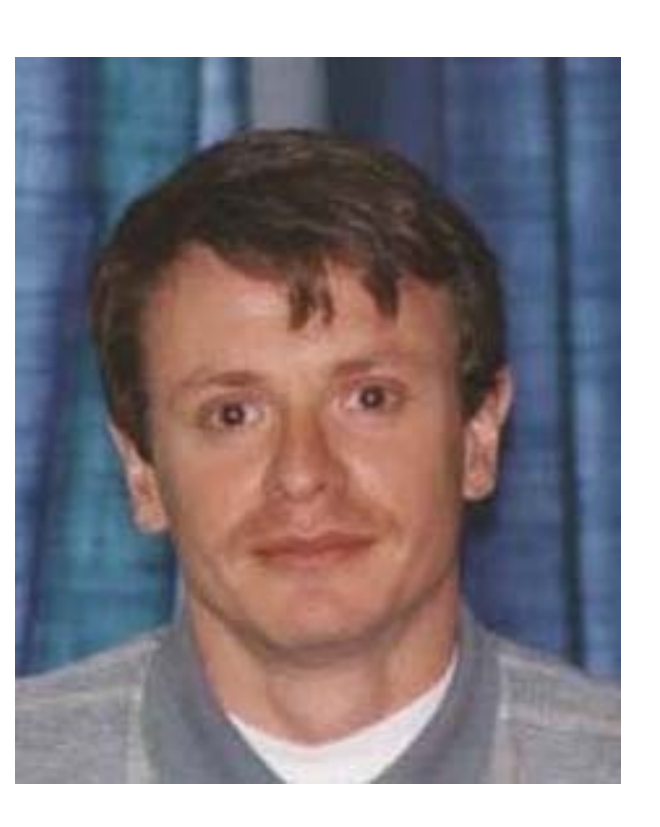

Paulo Justiniano Ribeiro

"Uma das coisas mais importantes que você pode fazer é dedicar um tempo para aprender uma linguagem de programação de verdade.

Aprender a programar é como aprender outro idioma: exige tempo e treinamento, e não há resultados práticos imediatos. Mas se você supera essa primeira subida íngreme da curva de aprendizado, os ganhos como cientista são enormes.

Programar não vai apenas livrar você da camisa de força dos pacotes estatísticos, mas também irá aguçar suas habilidades analíticas e ampliar os horizontes de modelagem ecológica e estatística."

Tradução um tanto livre de Gotelli & Ellison, 2004. A Primer of Ecological Statistics. Sunderland, Sinauer.

### Sintaxe Básica das Funções

**função(argumento1=valor, argumento2=valor, ...)**

**> plot(x=area, y=riqueza, log="xy")**

**> plot(area, riqueza)**

**> plot(area, riqueza, log="xy")**

## **help** , **help.start** e **args**  Ajuda sobre funções

#### **Texto de Ajuda**

- **> help(mean)**
- **> ?mean**

#### **Hipertexto de Ajuda**

**> help.start()**

```
> args(lm)
Argumentos de uma função
```

```
function (formula, data, subset, weights, na.action, 
method = "qr", model = TRUE, x = FALSE, y = FALSE, 
qr = TRUE, singular.ok = TRUE,contrasts = NULL, 
offset, ...)
```
A chave para entender o R é que trata-se de uma linguagem.

**Uma linguagem para manipular objetos.**

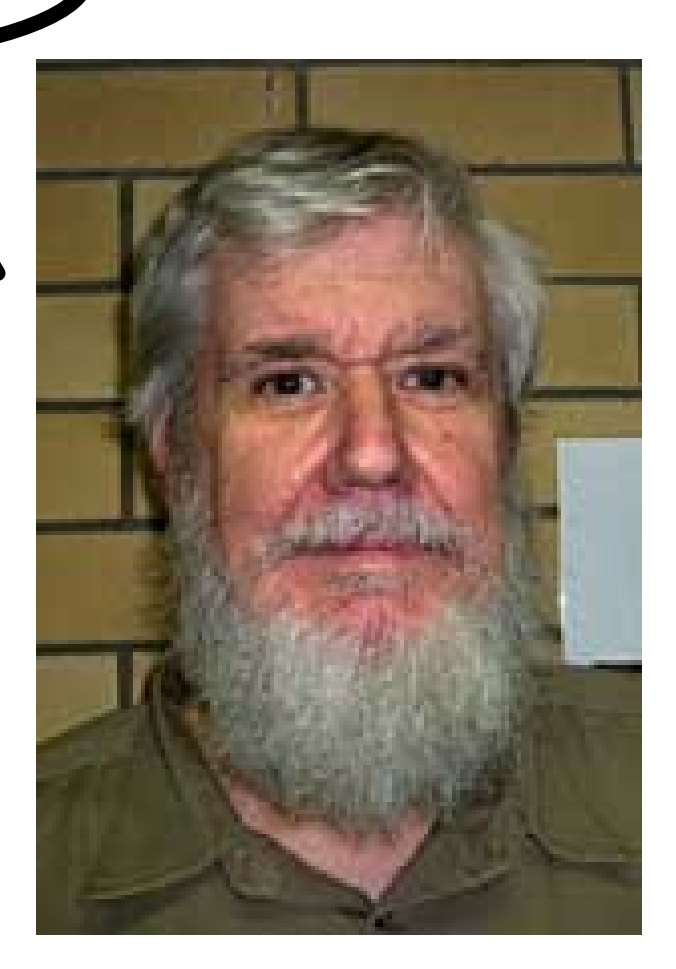

Bill Venables

## Operadores **<-**, **=** , **->** Objetos e Atribuição

**objeto <- expressão**

**> area <- c(303, 379, 961, 295, 332, 47, 122, 11, 53, 2749)**

#### **objeto = expressão**

**> area = c(303, 379, 961, 295, 332, 47, 122, 11, 53, 2749)**

**> c(303, 379, 961, 295, 332, 47, 122, 11, 53, 2749) -> area expressão -> objeto Pouco Usado:**

## Digite o nome do objeto para exibí-lo

**> area [1] 303 379 961 295 332 47 122 11 53 2749 > riqueza [1] 3 10 20 7 8 4 8 3 5 23**

## Um erro comum

```
> help
function (topic, offline = FALSE, package = NULL, 
lib.loc = NULL, 
     verbose = getOption("verbose"), try.all.packages = 
getOption("help.try.all.packages"), 
     chmhelp = getOption("chmhelp"), htmlhelp = 
getOption("htmlhelp"), 
     pager = getOption("pager")) 
{
     if (!missing(package)) 
         if (is.name(y <- substitute(package))) 
              package <- as.character(y)
```
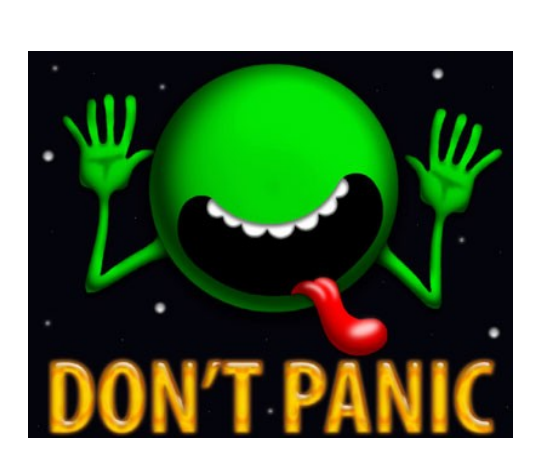

Funções são objetos, como tudo mais no R. Se você digita uma função sem os parênteses, o R entende que vc quer exibir seu conteúdo, no caso seu código.

## Linguagem Orientada a Objetos

**> area <- c(303, 379, 961, 295, 332, 47, 122, 11, 53, 2749)**

**> area [1] 303 379 961 295 332 47 122 11 53 2749**

**> summary(area)**

 **Min. 1st Qu. Median Mean 3rd Qu. Max. 11.00 70.25 299.00 525.20 367.20 2749.00**

## Linguagem Orientada a Objetos

```
> modelo1 <- lm(riqueza~area)
> summary(modelo1)
Call:
lm(formula = riqueza ~ area)
Residuals:
    Min 1Q Median 3Q Max
-4.4614 -2.1245 -0.5101 1.4862 7.6863
Coefficients:
            Estimate Std. Error t value Pr(>|t|)
(Intercept) 5.226994 1.352158 3.866 0.00477 **
area 0.007374 0.001431 5.155 0.00087 ***
---
Signif. codes: 0 '***' 0.001 '**' 0.01 '*' 0.05 '.' 0.1 ' ' 1
```
**Residual standard error: 3.555 on 8 degrees of freedom Multiple R-squared: 0.7686, Adjusted R-squared: 0.7397 F-statistic: 26.57 on 1 and 8 DF, p-value: 0.00086930**

### **ls** e **rm**: lista e remove objetos

**> ls() [1] "area" "modelo1" "modelo2" "previsto" "riqueza" "varea" > rm(varea) > ls() [1] "area" "modelo1" "modelo2" "previsto" "riqueza"**

# Como o R trabalha?

- Os objetos criados são mantidos na memória, até que sejam salvos.
- Por *default*, todos os objetos são salvos em um único arquivo oculto no diretório de trabalho, chamado **.RData** .
- Ao sair do programa com a função **q**, o R perguntas se deve salvar as alterações.
- É recomendável salvar seu trabalho regularmente, com o comando **save. image**

## **q** : Encerra a sessão do R

### **Sai do programa mas salva a área de trabalho em .RData (se a resposta for "y" !)**

```
> q()
Save workspace image? [y/n/c]: 
y
```
Se a resposta for "n" você perde todas as alterações !

# **save.image** , **save** e **load**: Salva e carrega a área de trabalho

**> save.image() Salva a área de trabalho no arquivo default (.RData)** 

#### **Salva a área de trabalho em outro arquivo**

**> save(file="meuworkspace.RData")**

#### **Carrega um arquivo de área de trabalho**

**> load(file="meuworkspace.RData")**

## Como Trabalhar com o R? Dica 1: Separe cada projeto em um diretório

- R works best if you have a dedicated folder for each separate project – the working folder. Put all data files, &c, in the working folder (or in subfolders of it)
- Start R in the working folder: three ways
	- make an R shortcut pointing to the folder and double-click
	- double-click on the **. RData** file in the folder, when it exists
	- double-click any R shortcut and use **setwd()**
- Work on the project  $-$  your objects can be automatically saved in the **.RData** file
	- To quit use **q()**

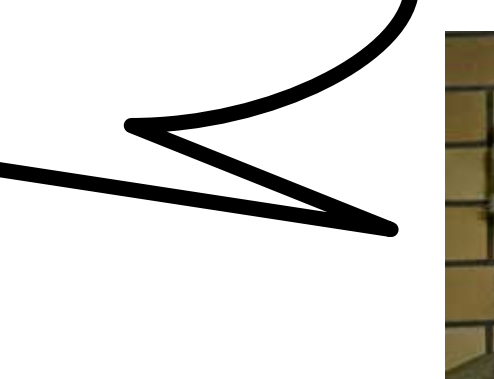

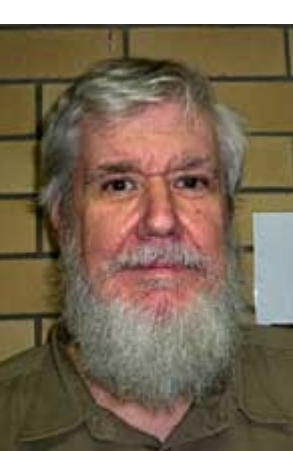

## **getwd** e **setwd**:

### Mostra e muda o diretório de trabalho

#### **Qual o diretório de trabalho atual?**

**> getwd() [1] "/home/paulo/work/Pos\_grad/Eco\_USP/cursoR/2008"**

#### **Muda o diretório de trabalho**

**> setwd("/home/paulo/work/treinos\_R/")**

#### **Verificando ...**

```
> getwd()
[1] 
"/home/paulo/work/treinos_R"
```
## Como Trabalhar com o R? Dica 2: salve seus comandos em um arquivo

- Use um editor de textos para escrever seus comandos em um arquivo.
- Salve este arquivo em seu diretório de trabalho com extensão .r ou .R
- Envie seus comandos ao R. Três maneiras:
	- Com o comando **source** ("arquivo.R"): executa todos os comandos.
	- Na interface R-GUI do Windows, use o editor de scripts e ctr1-R para enviar linhas ou blocos para.
	- Use editores próprios para programação em R (e.g., Emacs com módulo ESS, Tinn-R).

## Como Trabalhar com o R? Dica 2: salve seus comandos em um arquivo

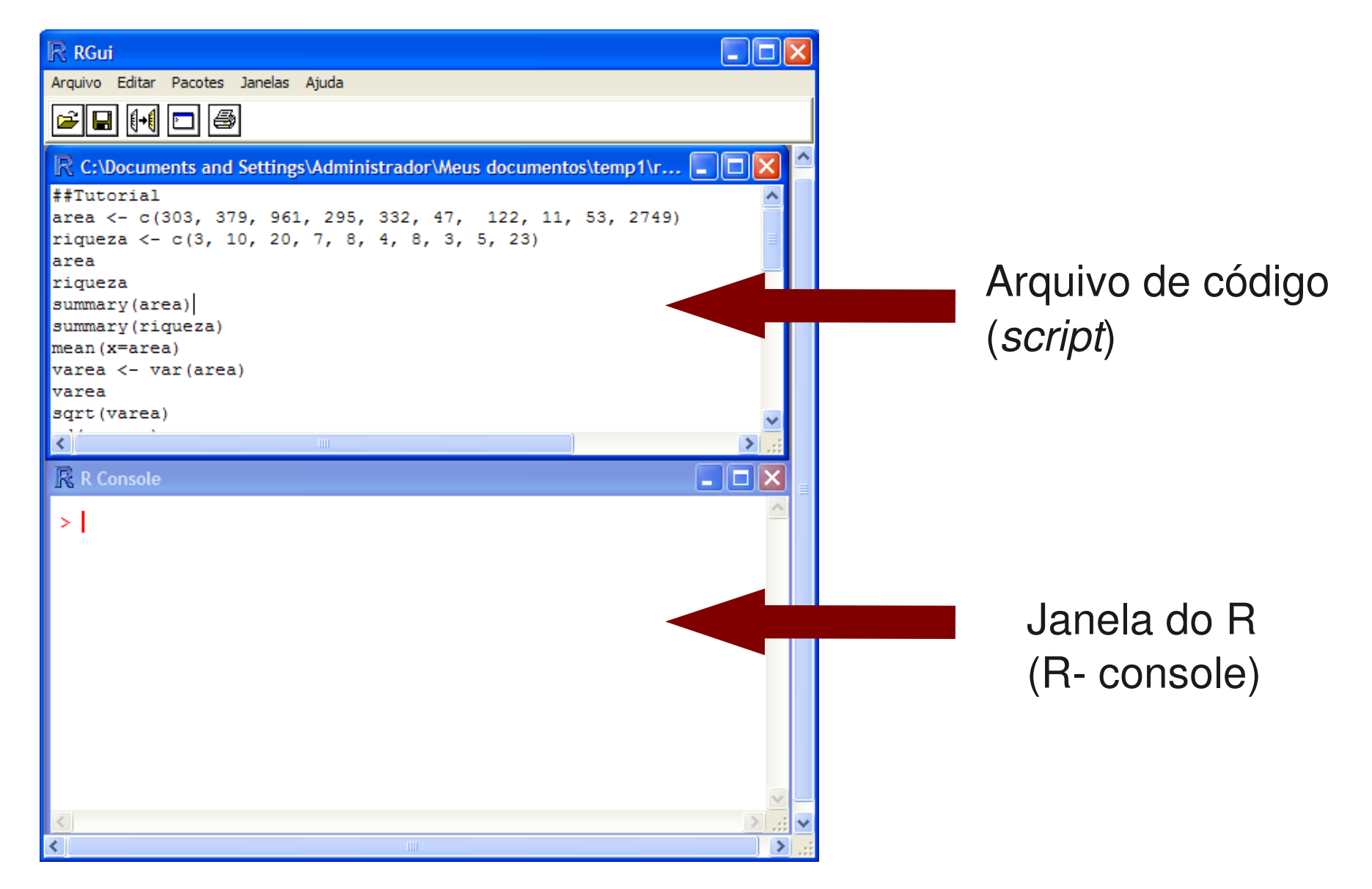

### Classes de Objetos

```
> class(modelo1)
[1] "lm"
> names(modelo1)
 [1] "coefficients" "residuals" "effects" "rank"
[5] "fitted.values" "assign" "qr" "df.residual"
 [9] "xlevels" "call" "terms" "model"
```
O objeto modelo1 pertence à classe lm (linear models), que tem resultados de uma regressão linear.

Esta classe de objeto contém outros objetos, como os vetores de valores previstos e de resíduos, a fórmula do modelo ajustado e muito mais.

## Classes de Objetos

```
> x.1
[1] 1 2 3 4 5
> class(x.1)
[1] "integer"
> x.2
[1] 0.33333333 0.16666667 0.08333333
> class(x.2)
[1] "numeric"
> x.3
[1] "a" "b" "c" "d" "e"
> class(x.3)
[1] "character"
> x.4
[1] TRUE TRUE FALSE FALSE FALSE
> class(x.4)
[1] "logical"
```
## **is.[classe]** e **as.[classe]**: Verificação e Coerção de Classes

```
> x.1
[1] 1 2 3 4 5
> x.1t <- as.character(x.1)
> x.1t
[1] "1" "2" "3" "4" "5"
> x.5 <- c("TRUE","TRUE","TRUE","FALSE")
> class(x.5)
[1] "character"
> is.logical(x.5)
[1] FALSE
> x.5 <- as.logical(x.5)
> class(x.5)
[1] "logical"
```
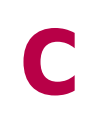

### Criação de Vetores

**> a = c(3.4, pi, exp(-1)) > a [1] 3.4000000 3.1415927 0.3678794** 

 $\cdot$  Um objeto da classe vector no R é um conjunto de elementos de uma mesma classe (números, caracteres, lógicos, etc).

- Um objeto vetor no R não corresponde aos vetores de algebra matricial (para isso há a classe matrix).
- A função **c** combina elementos em um vetor.

# **factor** Classe de fatores

- **> sexo <- rep(c("F","M"),each=9)**
- **> sexo**

**[1] F F F F F F F F F M M M M M M M M M**

- **[1] "F" "F" "F" "F" "F" "F" "F" "F" "F" "M"**
- **[11] "M" "M" "M" "M" "M" "M" "M" "M"**
	- **> class(sexo)**
	-
	-
	-
	-
	-
	-
	-
	-
	-
	-
	-
	-
	- **[1] "character"**
	-

**Levels: F M**

**> class(sexo)**

**[1] "factor"**

**> sexo**

- 
- 
- 
- 
- 
- 
- 
- 
- 
- 

**> sexo <- factor(sexo)**

- 
- 

## **table**

## Contagens de Observações

```
> sexo
 [1] F F F F F F F F F M M M M M M M M M
Levels: F M
> table(sexo)
sexo
F M
9 9
> dieta
 [1] L L L D D D N N N L L L D D D N N N
Levels: N D L
> table(sexo,dieta)
     dieta
sexo N D L
    F 3 3 3
    M 3 3 3
```
# **levels**

## Níveis de um fator

**> politicos <- factor(rep("corrupto",10), levels=c("corrupto","honesto")) > levels(politicos) [1] "corrupto" "honesto" > politicos [1] corrupto corrupto corrupto corrupto corrupto [6] corrupto corrupto corrupto corrupto corrupto Levels: corrupto honesto > table(politicos) politicos corrupto honesto 10 0** 

## FIM DAS UNIDADES 1 e 2

Para a tarde:

### Tutorial da Unidade 1

http://ecologia.ib.usp.br/bie5782/doku.php?id=bie5782:02\_tutoriais:start

### Lista 1 de Exercícios:

http://ecologia.ib.usp.br/bie5782/doku.php id=bie5782:01\_curso2009:exercicios1